# Pelatihan Pengisian SPT PPN untuk UMKM Karang Taruna Rw. 06 Kel. Pondok Cina Beji Depok Jawa Barat

## VAT SPT Filling Training for UKM Karang Taruna Rw. 06 Ex. Beji Chinese Cottage, Depok, West Java

# Sabar Napitupulu1, Karsam \*2, Safrudin3, Arsid4,Zulmita5, Hastuti Indra Sari6

1,2,3,4,5,6 STIE SWADAYA-Jakarta Alamat: Jl. Raya Jatiwaringin No.36, Cipinang Melayu, Kec. Makasar, Kota Jakarta Timur, Daerah Khusus Ibukota Jakarta 13620 Korespondensi e-mail: karsamse86@gmail.com

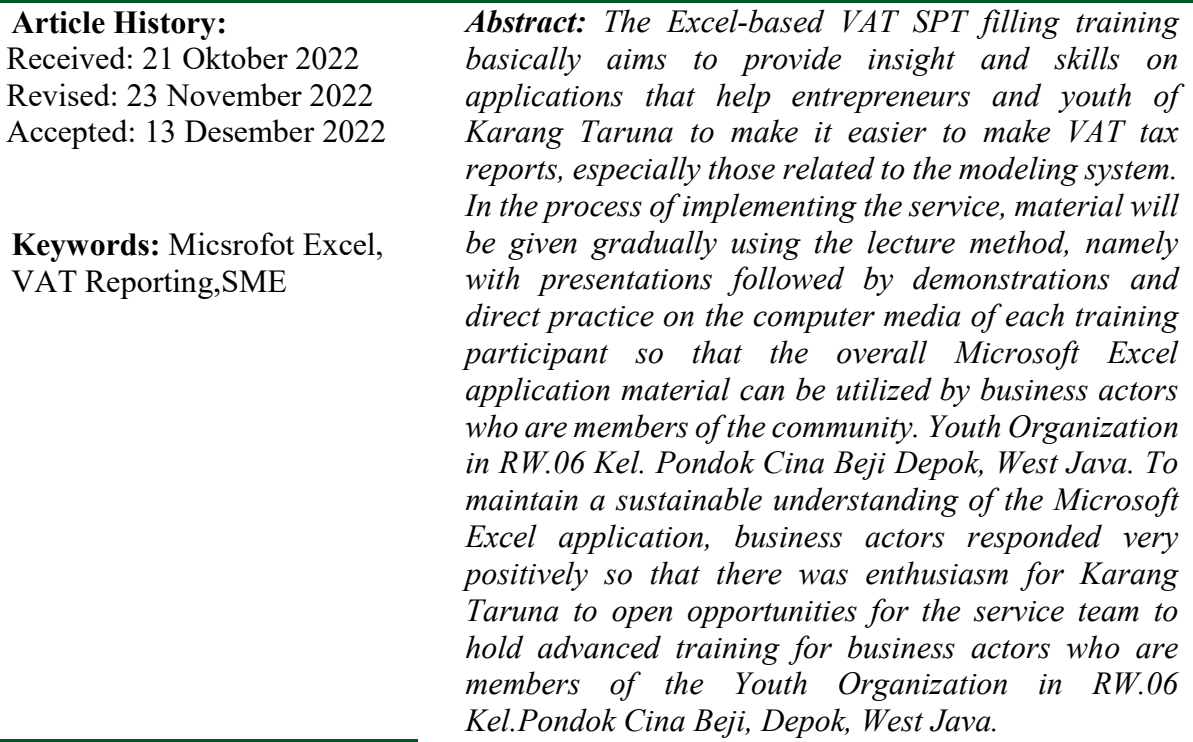

### Abstrak

Pelatihan pengisian SPT PPN berbasis Excel pada dasarnya bertujuan untuk memberikan wawasan dan ketrampilan tentang aplikasi yang membantu para pengusaha dan pemuda Karang Taruna untuk mempermudah dalam pembuatan laporan pajak PPN terutama yang berkaitan dengan sistem permodelan. Di dalam proses pelaksanaan pengabdian, akan di berikan materi secara bertahap dengan metoda ceramah yaitu dengan presentasi yang di lanjtutkan dengan demonstrasi serta praktek langsung pada media computer masing-masing peserta pelatihan sehingga secara keseluruhan materi aplikasi Microsoft Excel dapat di manfaatkan oleh pelaku usaha yang tergabung dalam Karang Taruna di RW.06 Kel.Pondok Cina Beji Depok Jawa Barat. Untuk menjaga kesinambunagan pemahaman tentang aplikasi Microsoft Excel pelaku usaha sangat merespon positif sehingga adanya antusias Karang Taruna untuk membuka peluang kepada tim pengabdian untuk mengadakan pelatihan lanjutan untuk pelaku usaha yang tergabung dalam Karang Taruna di RW.06 Kel.Pondok Cina Beji Depok Jawa Barat.

Kata kunci: Microsoft Excel, Pelaporan Pajak PPN,UMKM

### 1. PENDAHULUAN

Aplikasi adalah media yang menggabungkan dua unsur atau lebih media yang terdiri dari teks, grafis, gambar, foto, audio, video dan animasi secara terintegrasi. Aplikasi terbagi menjadi dua kategori, yaitu: aplikasi linier dan aplikasi interaktif. Aplikasi MS Exel adalah suatu aplikasi yang dilengkapi dengan alat pengontrol yang dapat dioperasikan oleh pengguna, sehingga pengguna dapat memilih apa yang dikehendaki untuk proses selanjutnya. Contoh aplikasi pembelajaran interaktif, aplikasi game, dll. Sedangkan pembelajaran diartikan sebagai proses penciptaan lingkungan yang memungkinkan terjadinya proses belajar. Jadi dalam pembelajaran yang utama adalah bagaimana siswa belajar. Belajar dalam pengertian aktifitas mental siswa dalam berinteraksi dengan lingkungan yang menghasilkan perubahan perilaku yang bersifat relatif konstan.

### Penerapan Aplikasi MS Exel Pembelajaran

 Proses belajar di Rw. 06 Karang taruna lebih cenderung untuk mengetahui penggunaan MS Exel, maka pembelajaran kami lakukan adalah Pola pembelajaran sambil bermain.

 Selama berjalannya pembelajaran tersebut terlihat pelaku usaha yang terdiri dari anak muda karang taruna Rw. 06 sangat antusias sekali karena Metode yang digunakan dapat dilakukan dirumah juga.

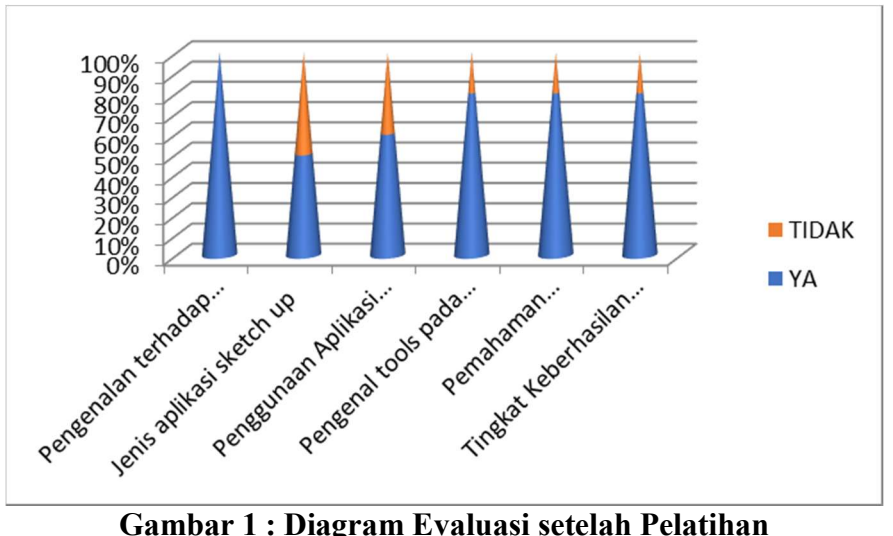

Setelah melakukan pelatihan pembuatan laporan SPT PPN berbasis Microsoft Excel, pada setiap komputer peserta pelatihan terlihat perubahan grafik pengenalan terhadap aplikasi microsoft excel menjadi 100% , pengenaln tools 90 %, pemahaman menjadi 90% dan tingkat keberhasilan dalam penyelesaian materi 85%.

#### 2. METODE

Adapun metode yang akan dilakukan untuk mencapai hasil yang diharapkan dalam kegiatan IbM ini adalah :

### 3.1 Persiapan dan Pembekalan

- a. Mekanisme pelaksanaan kegiatan Pengabdian Kepada Masyarakat meliputi tahapan berikut:
	- 1. Pembentukan kelompok dosen yang datang kelokasi.
	- 2. Anak-anak karang taruna, mahasiswa dan dosen ada di lokasi untuk mempersiapkan peralatan yang digunakan seperti Laptop, LCD, Meja, Jaringan Wifi, dan lain-lain.
	- 3. Konsultasi dan negoisasi dengan RW.06 dan Rt setempat bahwa akan dilaksanakan pembelajaran mengenai penggunaan aplikasi MS Exel.
- b. Materi persiapan dan pembekalan terhadap dosen pengabdi mencakup:
- 1. Sesi musyawarah /ap roach
	- a. Fungsi Dosen Pengabdian Masyarakat di koordinasikan oleh ketua kelompok
	- b. Panduan dan pelaksanaan program Pengabdian Masyarakat.
	- c. Kesediaan RW.06 dan Rt serta warga setempat di dalam penerimaan dosen dan mahasiswa dalam melakukan Tri Dharma Perguruan Tiggi.
- 2. Peninjauan dokumen, lokasi dan program kerja yang dipersiapkan 2 sesi persiapan /rencana:
	- a. Persiapan materi kegiatan yang akan dikerjakan serta teknik pelaksanaan dan alokasi waktu, dengan perancangan time schedule kegiatan.
	- b. Mekanisme pelaksanaan dalam bentuk metode yang akan digunakan dalam penguatan pembelajaran berbasis Aplikasi.
- 3. Pelaksanaan tahapan kegiatan Pengabdian Kepada Masyarakat dimasa Pamdemi
	- a. Rekomendasi dari lembaga LPPM STIE Swadaya untuk ke lokasi Pengabdian Kepada Masyarakat dengan mengajukan Proposal serta undangan
	- b. Mengantarkan rekomendasi dan sekaligus melaporkan waktu kegiatan yang akan dilaksanakan
	- c. Pendataan data Pengabdian Kepada Masyarakat yang akan di rencanakan
	- d. Pembekalan pembelajaran berbasis aplikasi
- e. Monitoring dan evaluasi semua unsur kegiatan
- f. Monitoring dan evaluasi pelaksanaaan kegiatan utama
- g. Monitoring dan evaluasi akhir kegiatan Pengabdian Kepada Masyarakat

### 3.2 Pelaksanaan

Kegiatan yang akan dilaksanakan oleh dosen pengabdian kepada masyarakat adalah pembelajaran berbasis aplikasi, dari tanggal 2 – 13 Agustus 2022.

### 3. HASIL DAN PEMBAHASAN

### a. Proses penyiapan Materi (Pra-Pelatihan)

Pemilihan terhadap jenis tamplate pelaporan SPT PPN untuk menyesuaikan kebutuhan terhadap pelaku usaha yang terdiri dari anak muda Karang Taruna RW.06 Kel.Pondok Cina Beji Depok Jawa Barat .

Panduan dalam pengisian SPT PPN berbasi Microsoft Excel :

# **PETUNJUK UMUM**

- $1.$ Yang perlu diisi adalah sel yang tidak berwarna.
- Sebaiknya anda mengubah background window text ke warna yang lebih gelap, sehingga sel yang berwarna putih  $2.$ akan kontras kelihatan. Sel warna putih tidak mengganggu hasil pencetakan.
- $3.$ Formulir SPT Masa PPN ini hanya dapat digunakan untuk PKP yang menggunakan mekanisme pengkreditan Pajak Masukan dengan Pajak Keluaran secara normal (PK dikurangi PM), termasuk PKP yang menggunakan Nilain sebagai DPP
- $\overline{4}$ . Pajak Masukan yang berhubungan dengan penyerahan jasa oleh pengusaha jasa pengiriman paket dan oleh pengusaha jasa biro perjalanan atau jasa biro pariwisata, tidak dapat dikreditkan.
- 5. Dalam hal mempunyai menerbitkan Faktur Pajak Keluaran atau menerima Faktur Pajak Masukan melebihi 25 lembar, harus menggunakan eSPT Masa PPN

### Gambar 1: Petunjuk Umum

### **PETUNJUK PENGGUNAAN**

(Mohon dibaca baik-baik dan dipahami terlebih dulu)

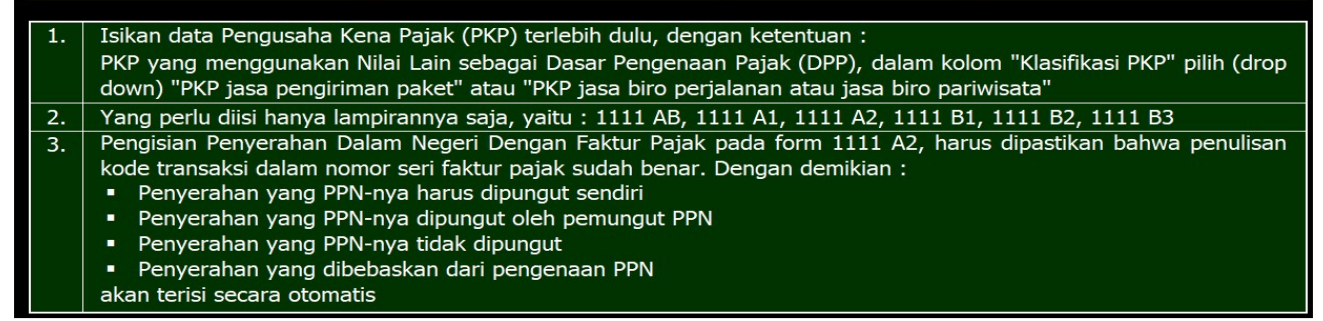

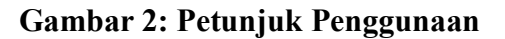

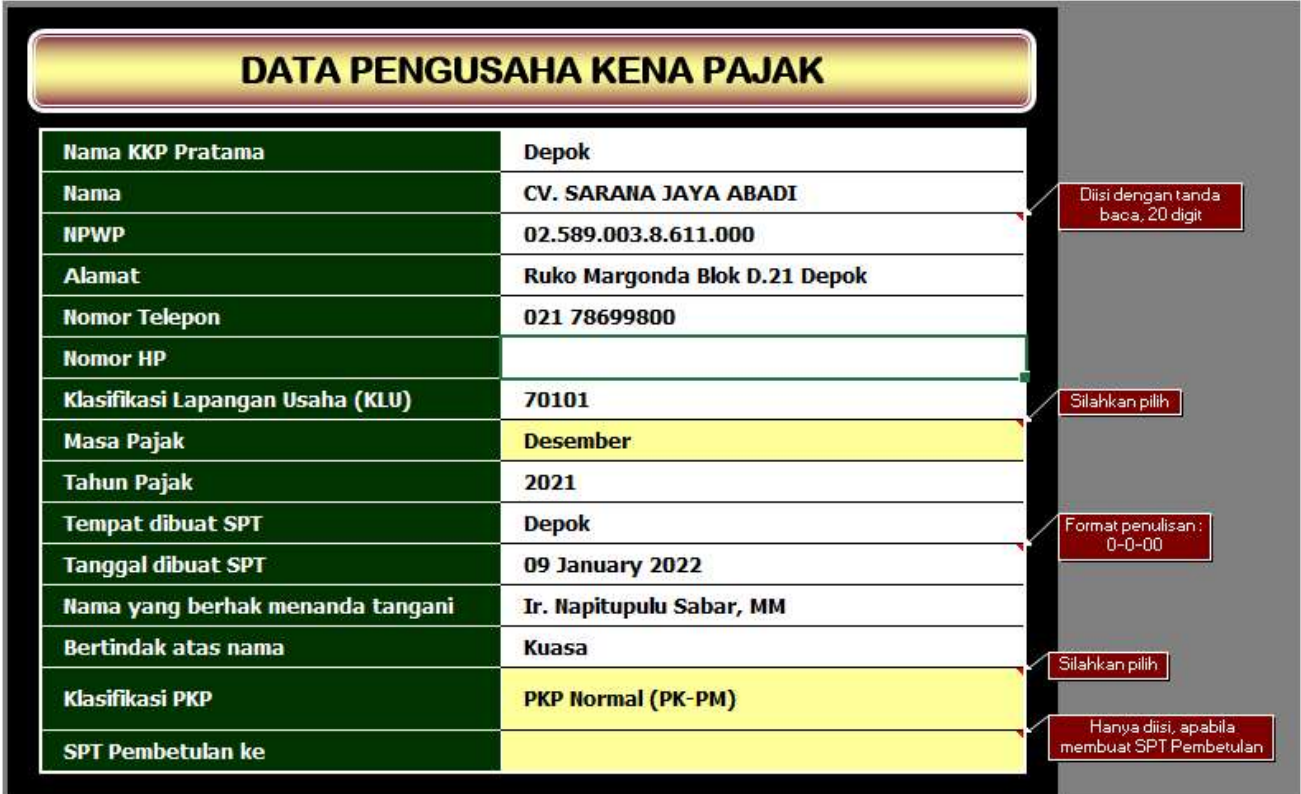

Pengaturan terhadap sheet yang akan di gunakan di dalam proses pengisian laporan SPT PPN

## Gambar 3: Sheet 1 berisi Data Pengusaha Kena Pajak

Pengenalan terhadap menu aplikasi standar yang tersedia di dalam aplikasi Microsoft Excel. Pada menu File dan edit.

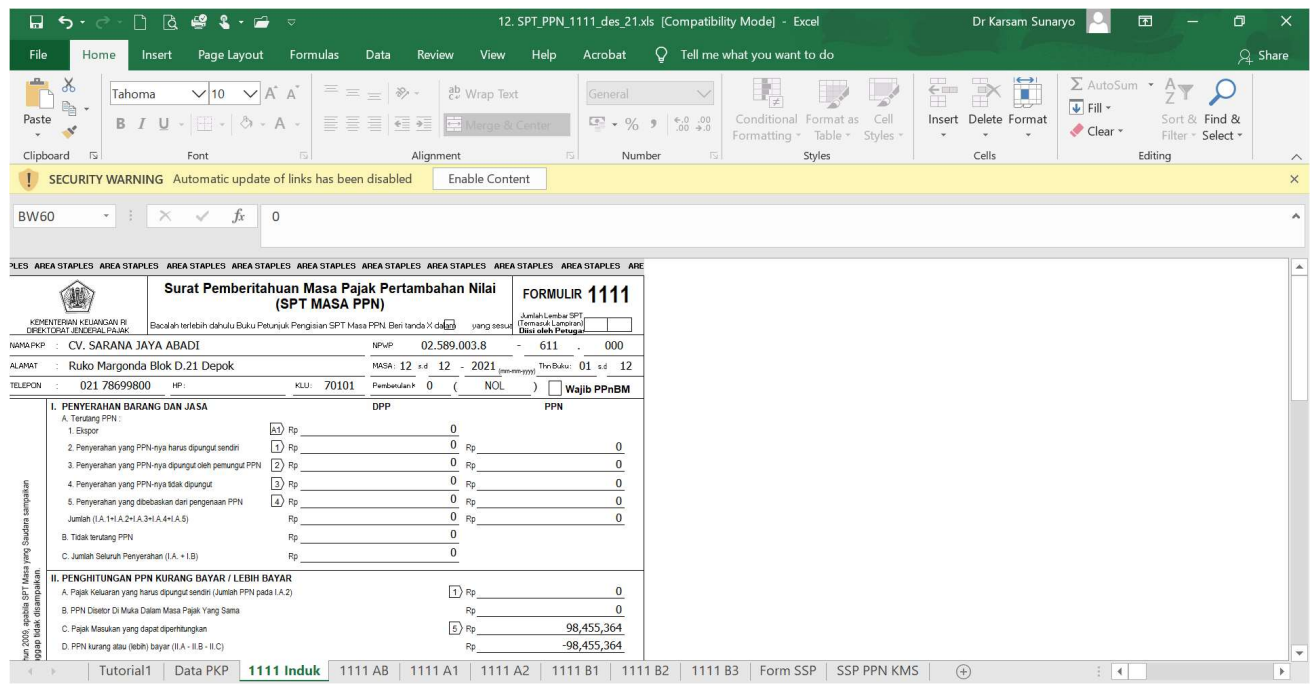

21 SAFARI Vol. 3, No. 1 Januari 2023 E-ISSN :2962-3995 dan P-ISSN :2962-441X, Hal 16-25

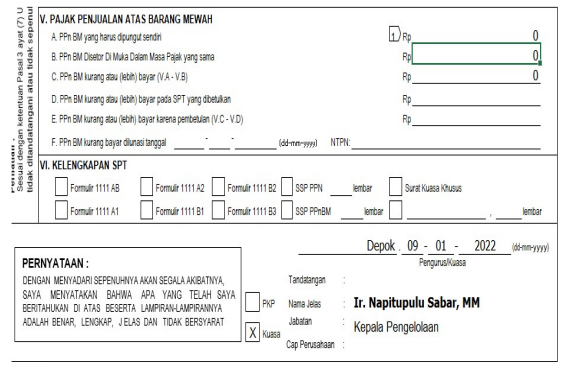

F.1.2.32.04

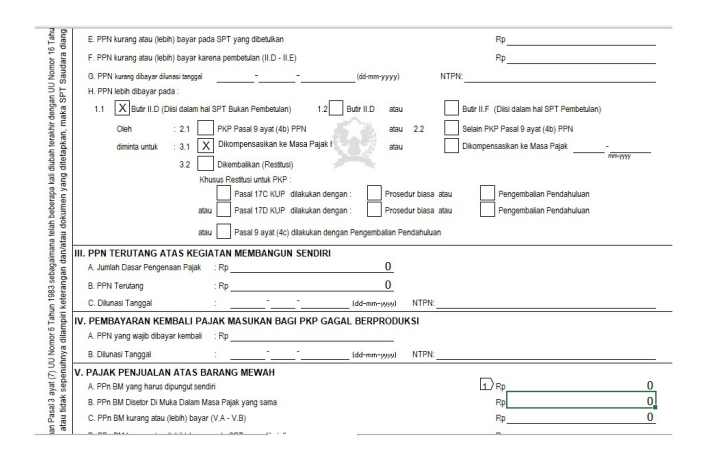

Gambar 4 : Sheet Formulir 1111 Induk PPN

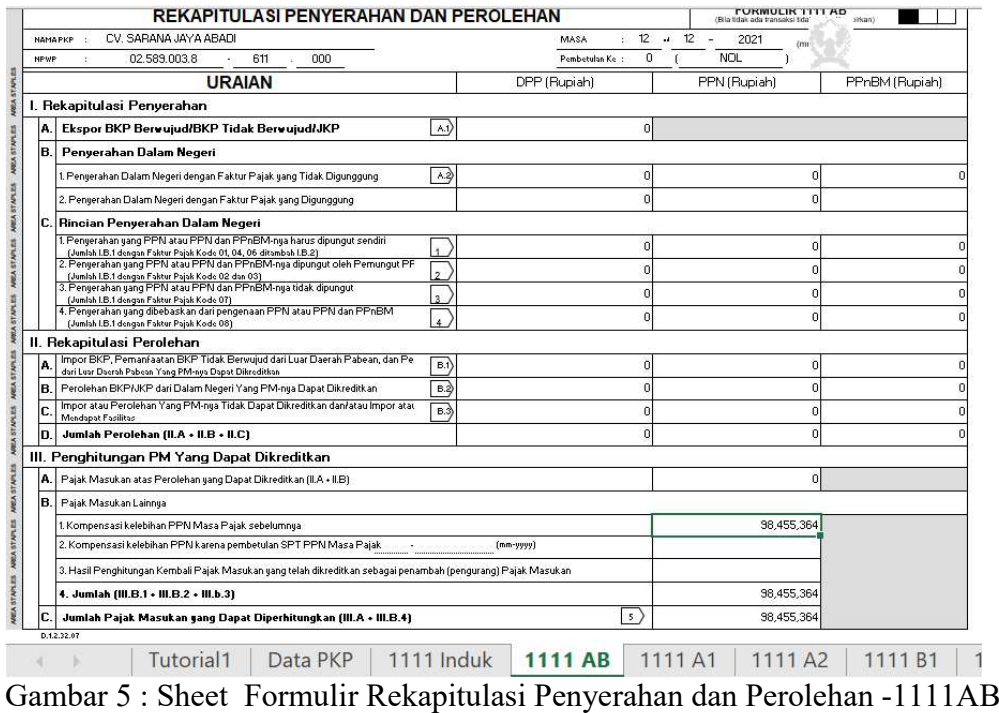

https://jurnal-stiepari.ac.id/index.php/safari

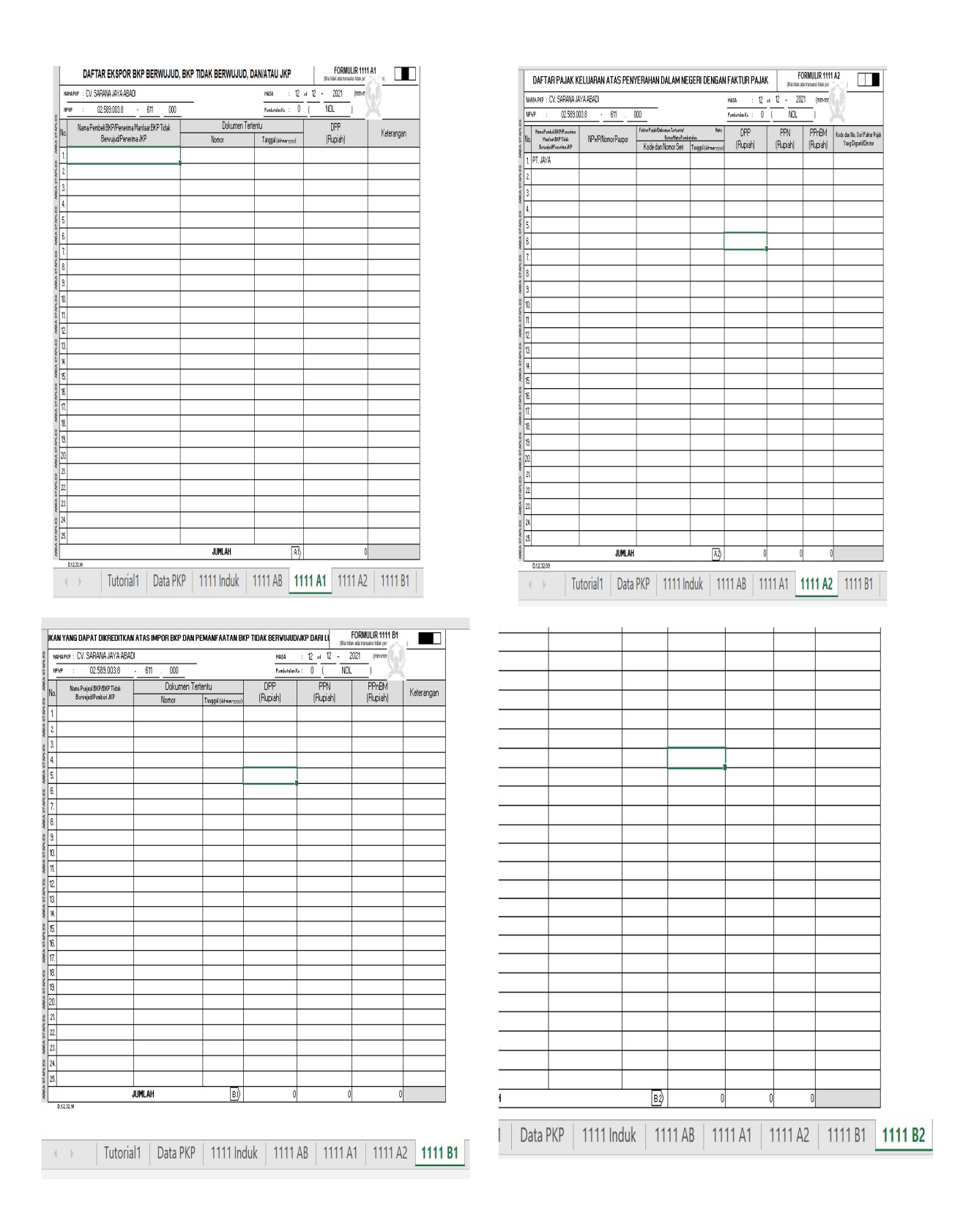

22

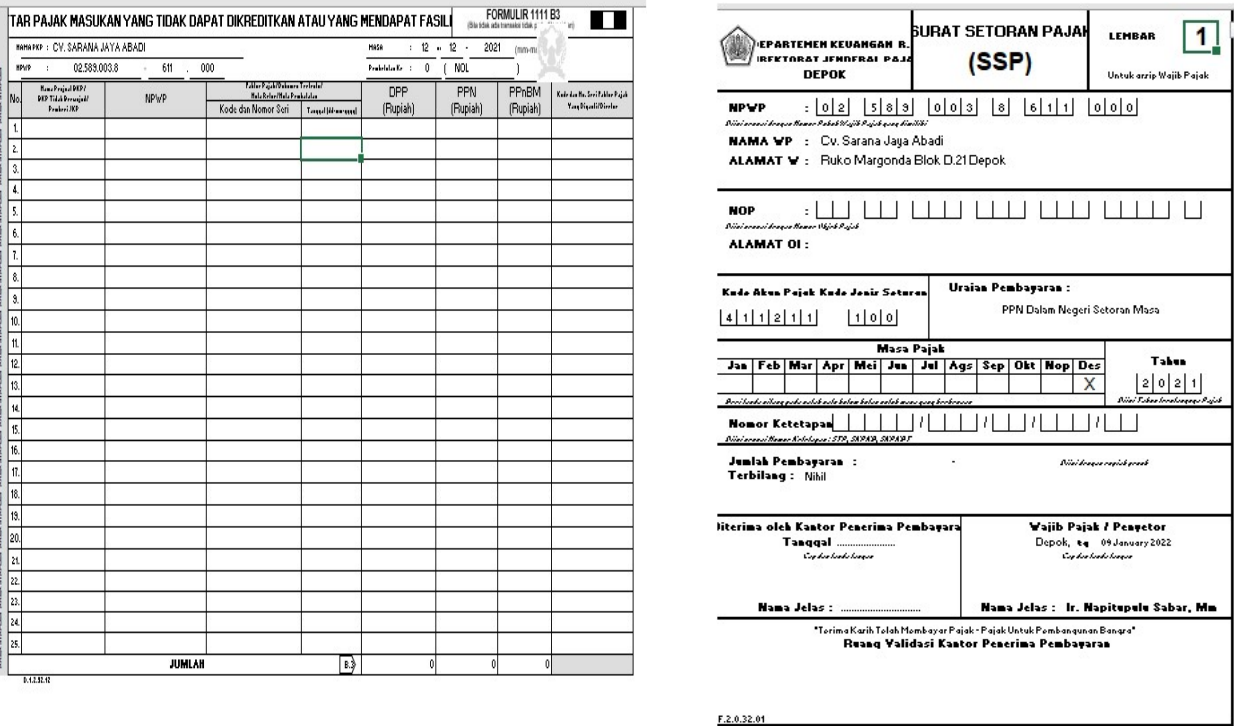

### Kondisi Pelaksanaan Pelatihan

### a. Pemahaman sebelum adanya Pelatihan

Pada prinsip nya beberapa pelaku usaha sudah memiliki dasar ilmu micrososft excel yang di latar belakangi oleh background pendidikan SMA sampai dengan tingkat Sarjana di masa pendidikan namun untuk penggunaan aplikasi Microsoft Excel tidak di gunakan di dalam proses pembukuan dan pelaporan pajak di pengusaha yang tergabung dalam Karang taruna RW.06 Kel.Pondok Cina Depok. Sehingga pada masa sebelum pelatihan para pelaku usaha belum memiliki tingkat respon peminatan yang tinggi terhadap aplikasi microsoft excel.

### b. Pemahaman pada saat pelatihan

Aplikasi microsoft excel merupakan aplikasi yang memiliki tools dasar dalam membuat tabel-tabel yang bisa berisi lebih dari satu sheet yang berguna dalam pembuatan laporan SPT PPN secara cepat. Jika di lihat seluruh peserta pelatihan dari segi pengetahuan terhadap tools atau perintah yang ada di dalam aplikasi microsoft excel terlihat belum mengetahui dan memahami fungsi-fungsi setiap tools terhadap program microsoft excel dalam membuat bentuk tabel dalam sheet atau kertas kerja.

c. Kendala yang di hadapi

Pelatihan diadakan dengan beberapa tahapan yakni tahapan awal dengan memberikan penjelasan terlebih dahulu kepada peserta pelatihan tentang seluruh menu aplikasi yang terkait dengan perintah yang di gunakan untuk membuat tabel, tahapan kedua setiap peserta di minta untuk mengenali setiap perintah aplikasi excel yang terdapat di dalam menu aplikasi dengan memberikan bentuk-bentuk dasar yang dapat di olah di dalam aplikasi pengolahan data , tahapan ketiga adalah tahapan yang langsung kepada materi pokok yakni pelatihan pembuatan laporan SPT PPN berbasis Microsoft Excel dengan memberikan file dasar SPT PPN yang di import ke dalam aplikasi microsoft excel,

dengan memberikan file dasar yang memiliki cakupan tabel. Maka peserta sudah mendapatkan gambaran untuk membentuk file excel yang sudah di berikan ke dalam sheet pembuatan laporan SPT PPN.

Kendala yang di hadapi selama proses pelatihan di temukan pada tahapan kedua, hal ini di akibatkan tim harus memberikan info awal terhadap setiap menu yang ada di dalam aplikasi dan menjelaskan proses kerja aplikasi masing-masing menu kepada setiap peserta pelatihan satu persatu sehingga cukup membutuhkan waktu yang lama dalam memberikan pemahaman kepada peserta pelatihan.

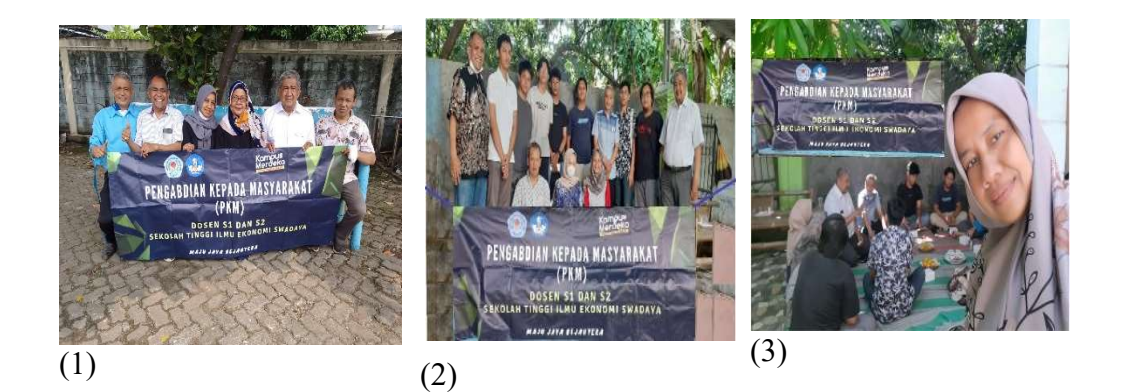

(4)  $(5)$  (6)

### Keterangan gambar:

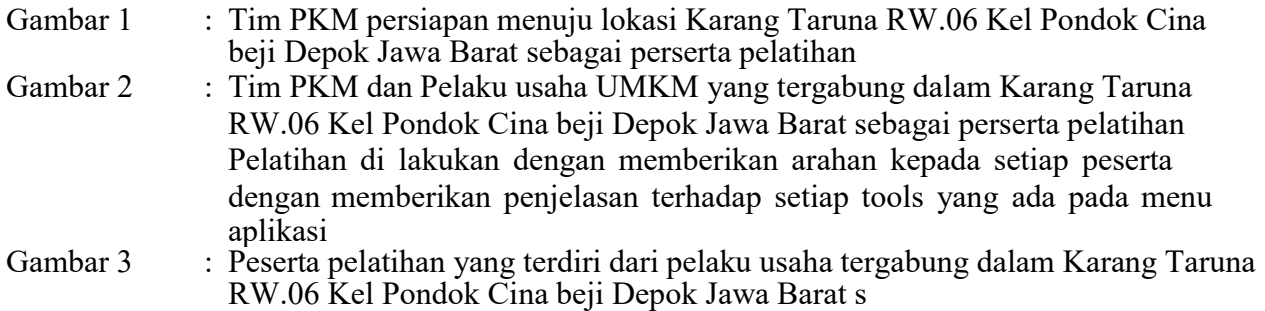

24

25 SAFARI Vol. 3, No. 1 Januari 2023 E-ISSN :2962-3995 dan P-ISSN :2962-441X, Hal 16-25

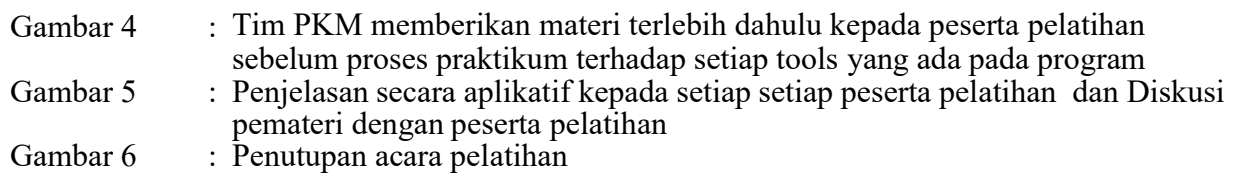

## 4. KESIMPULAN

Kegiatan pelatihan Microsoft Excel untuk Pelaku usaha UMKM yang tergabung dalam Karang Taruna RW.06 Kel Pondok Cina beji Depok Jawa Barat berjalan sangat baik dan memberikan dampak positif terhadap pengembangan proses pembelajaran dari karang taruna RW.06. Hal ini di tunjukkan adanya minat dari para pelaku usaha UMKM guru untuk membuka peluang bagi Tim PKM untuk melaksanakan pengabdian lanjutan dengan peserta Pelaku usaha UMKM yang tergabung dalam Karang Taruna RW.06 Kel Pondok Cina beji Depok Jawa Barat.

## DAFTAR PUSTAKA

Eleanor L. Criswell (1989), Design of Computer-Based Instruction, Macmillan Pub Co, 1989

Gilbert, D. (2002). Multimedia Technology, Queensland: University of Queensland

Michael Simkins, Karen Cole, Fern Tavalin and Barbara Means, Increasing Student Learning Through Multimedia Projects. Diakses dari<br>http://www.ascd.org/publications/books/102112/ chapters/What Is Project-Based http://www.ascd.org/publications/books/102112/ Multimedia \_Learning%25C2%25A2.aspx, tanggal 20 April 2018 Richard E. Mayer, Roxana Moreno, 1998, Aids to computer-based multimedia learning, Richard E. Mayer\*, Roxana MorenoDepartemen Psikologi, University of California, Santa Barbara, CA 93106, USA Department of Psychology, University of California, Santa Barbara, CA 93106, USA

Suyanto, Analisis dan Desain Aplikasi Multimedia untuk Pemasaran, Andi Offset Yogyakarta 2004.

Unesco, *Introduction* | The multimedia approach, diakses dari www.unesco.org/education/tlsf/TLSF/intro/mod02/uncom, tanggal 1 Mei 2018